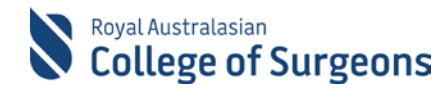

# **MALT reports for Cardiothoracic Surgery Trainees**

Cardiothoracic Surgery Trainees are required to generate and submit one report from MALT to the Training Board at the end of each rotation. This document outlines the necessary steps.

# **1. CTS Trainee Logbook Board Summary Report**

To generate, go to the Reports section of MALT.

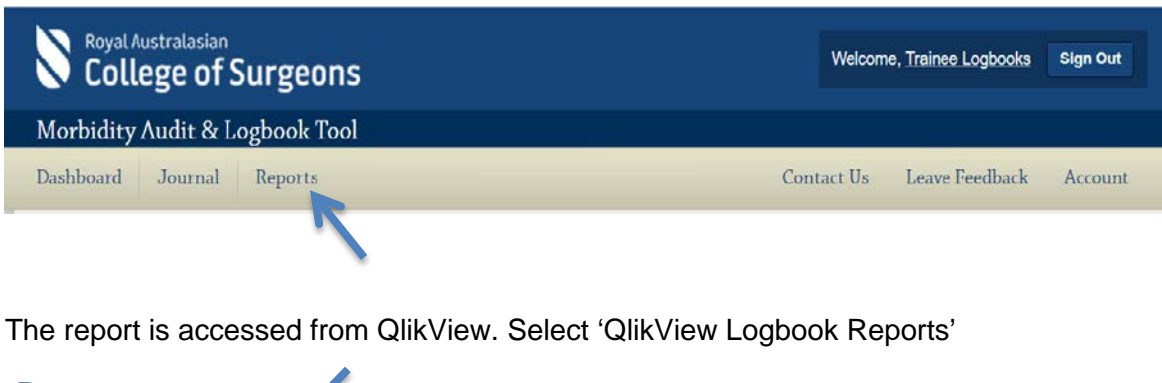

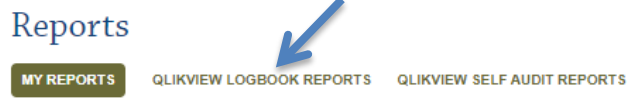

The Board of Cardiothoracic Surgery tab appears (see below).

Select Logbook Type, a Rotation and click 'Print Report'

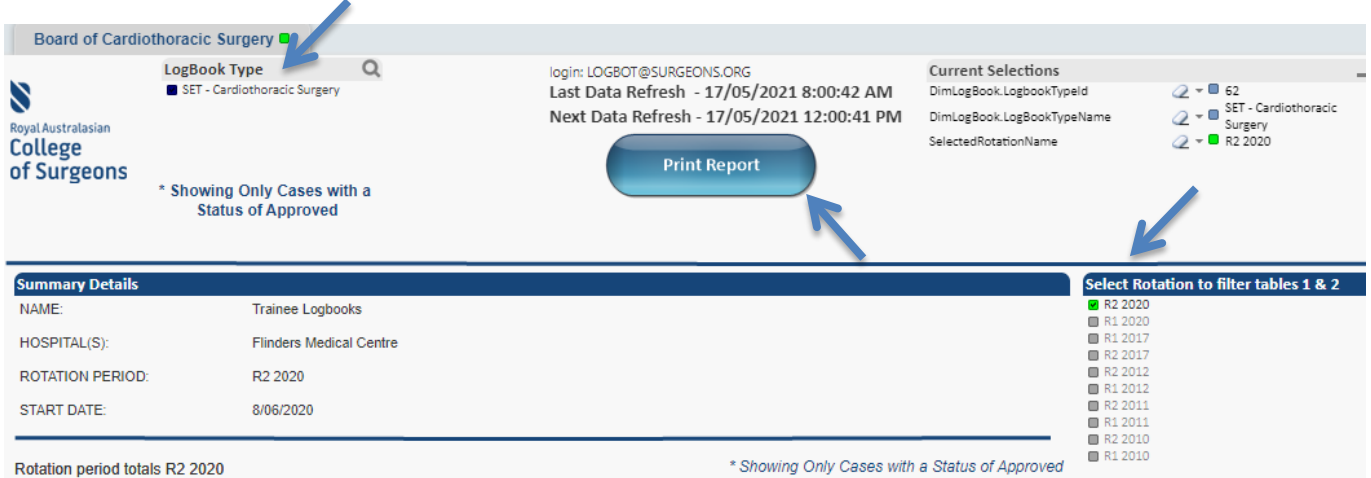

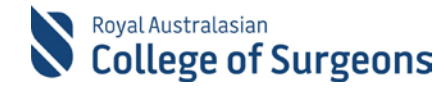

## The report generates as a PDF (see below).

### **Nagyat Australasian**<br>College of Surgeons

#### **CTS Trainee Logbook Board Summary Report**

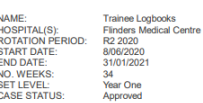

Rotation period totals R2 2020

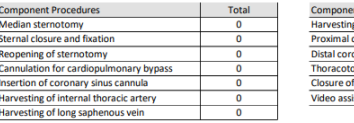

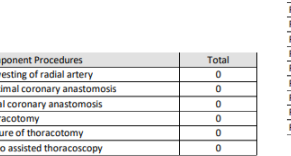

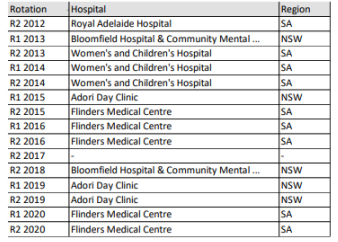

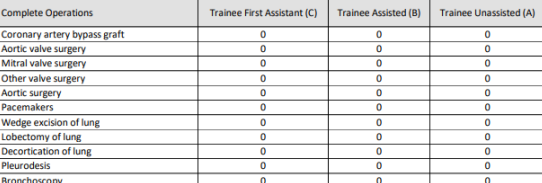

Report printed by Trainee Logbooks at 17/05/2021 11:08

 $1(3)$ 

### Royal Australasian<br>College of Surgeons

#### **CTS Trainee Logbook Board Summary Report**

Entire training totals by rotation

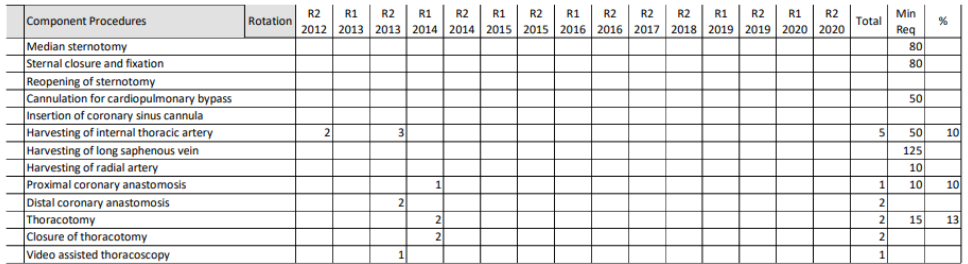

Report printed by Trainee Logbooks at 17/05/2021 11:08

**Nagyat Australasian**<br>College of Surgeons

#### **CTS Trainee Logbook Board Summary Report**

Entire training totals by rotation

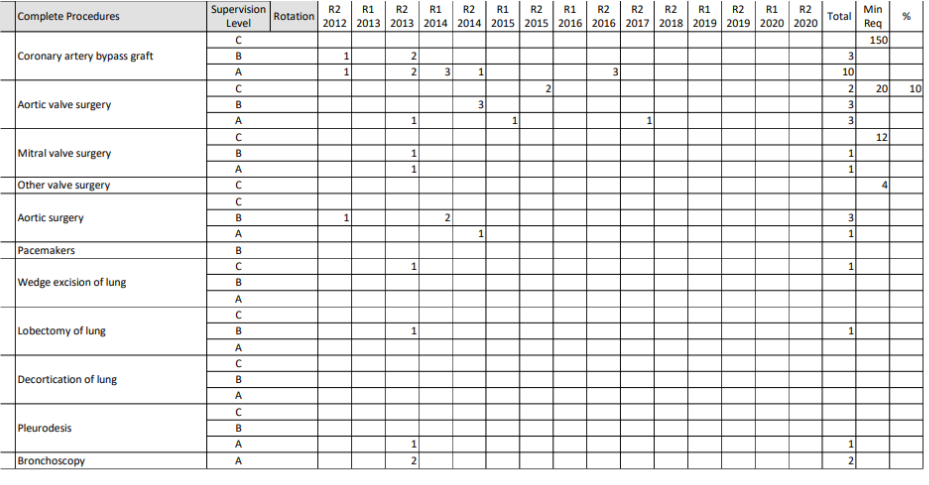

Report printed by Trainee Logbooks at 17/05/2021 11:08

 $3(3)$ 

 $2(3)$ 

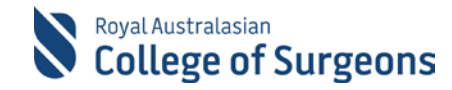

# **2. Additional information**

- The report has been designed and formatted according to the specific requirements of the Board of Cardiothoracic surgery; you do not need to change any of the formatting.
- QlikView is a custom tool which allows the data displayed to be modified. If changes are accidentally made, click 'Clear' to go back to the default settings or click 'Back' to undo the most recent change.

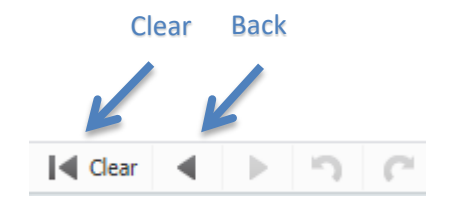

• There is a delay in when data appears in QlikView. Please allow up to 5 hours from entry in MALT before generating the CTS Trainee Logbook Summary Report. The data refresh times are provided on the screen (see below).

Last Data Refresh - 17/05/2021 8:00:42 AM Next Data Refresh - 17/05/2021 12:00:41 PM

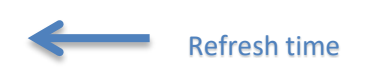

• MALT and QlikView sessions expire after 30 minutes of inactivity after which you will be required to login again.

## **3. Submitting your report**

Email your report to [Assessment.CardiothoracicSurgery@surgeons.org](mailto:Assessment.CardiothoracicSurgery@surgeons.org)

## **4. Need Help?**

For assistance using the system contact the Morbidity Audit Support Team on +61 8 8219 0939 or at malt@surgeons.org.

For assistance with RACS website username and password contact the RACS IT helpdesk on +61 3 9276 7422 or at <mailto:help.desk@surgeons.org>